# **APPLYING FOR FINANCIAL AID**

### **CREATE FSA ID**

**fsaid.ed.gov**

The FSA ID is a username & password that gives you access to Federal Student Aid's online systems and serves as your legal signature. The FSA ID is used to sign the Free Application for Federal Student Aid (FAFSA) electronically.

#### **STUDENT WILL NEED:**

#### **Social Security Number (SSN)** Note: If you have an Alien Registration (Green) card, you will use that number instead of SSN)

#### **Email Address**

 Note: Students email must be different than the parent. Do not use school email.

 **Cell Phone and Alternate Number** Optional: This is helpful if you need to recover your password.

#### **PARENT WILL NEED:**

 **Social Security Number (SSN)** Note: If you have an Alien Registration (Green) card, you will use that number instead of SSN)

#### **Email Address**

 Note: Parent email must be different than the student.

#### **Cell Phone and Alternate Number**

 Optional: This is helpful if you need to recover your password.

## **COMPLETE FAFSA, SIGN & SUBMIT**

#### **fafsa.ed.gov**

Free Application for Federal Student Aid (FAFSA) helps to determine financial assistance to pay for college. Financial aid makes up the difference between what college costs and what a family can afford to pay. There are three main types of financial aid: Loans (need to be repaid), grants and scholarships (do not need to be repaid), and employment programs that allow students to earn money and gain job experience while in school.

#### **FSA ID and Password (Student & Parent)**

#### **Gather required documents:**

- Social Security Card must use name and number EXACTLY as it appears on card.
- Parent(s) Social Security Number(s)
- Student's Alien Registration (Green) Card number, if student is not a U.S. Citizen
- 2019 Federal Tax information or tax return including IRS W-2 information (student and parents)
	- o IRS, 1040, 1040A, 1040EZ or foreign tax return
- Records of untaxed income
- Information on cash, savings, and checking account balances, investments, and assets.

#### **Complete FAFSA for correct school year**

#### **Review application, sign and submit**

## **VERIFY & FOLLOW-UP**

Once you have signed and submitted the FAFSA online, you will receive two emails from Federal Student Aid. You will need to check your FAFSA status by monitoring your emails.

 **Email #1:** Immediately after you submit your FAFSA, you will get a submission confirmation email. This email does NOT mean your FAFSA is complete.

 **Email #2:** Within 1-5 days, you will receive a second email to inform you of your FAFSA status, either "Processed Successfully" or "Action Required".

• If "Action Required" please go back to FAFSA and make corrections.

## **CSAC ACCOUNT CREATION**

#### **[mygrantinfo.csac.ca.gov/logon.asp](https://mygrantinfo.csac.ca.gov/logon.asp)**

A Cal Grant is money for college you don't have to pay back. To qualify, you must apply for the Free Application for Federal Student Aid (FAFSA) or California Dream Act Application (CADAA) by the deadline and meet the eligibility and financial requirements as well as any minimum GPA requirements. Cal Grants can be used at any University of California, California State University or California Community College, as well as qualifying independent and career colleges or technical schools in California.

#### **Create Account:**

- One week after submitting a FAFSA, visit site to create your CSAC account.
- Monitor emails from California Student Aid Commission for further instructions on completing verifications.

**Flip Page for Flow Chart**

# **FINANCIAL AID APPLICATION PROCESS**

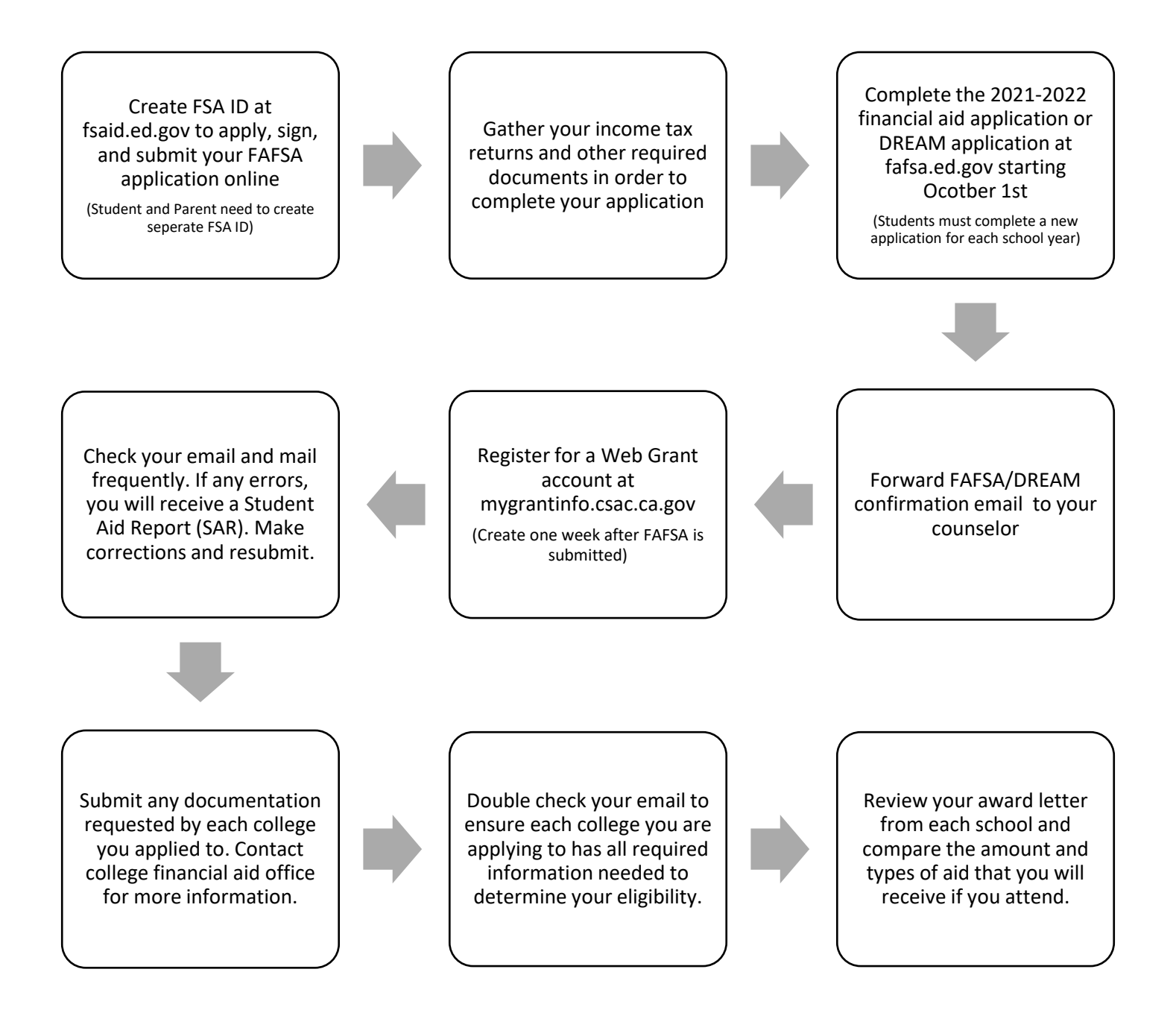